# Writing Help for Undergraduate Students

## If it's writing, we can help!

One-to-one feedback on papers you're writing in any course, any subject.

Trained tutors are available to talk with you during any stage of the writing process.

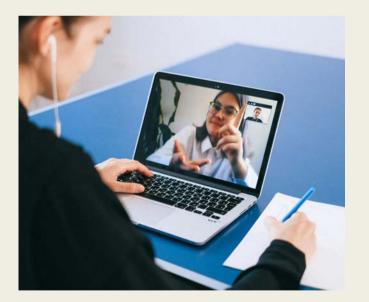

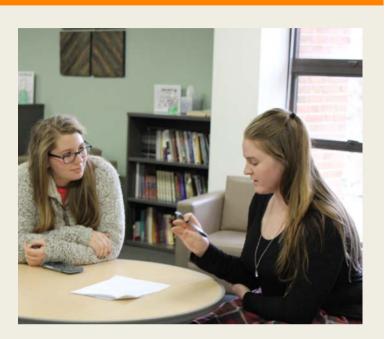

Make appointments at: https://utk.mywconline.com

In-person, online, and email appointments available.

Visit our website: https://writingcenter.utk.edu

# Contact us: writingcenter@utk.edu

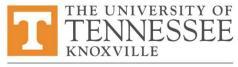

JUDITH ANDERSON HERBERT WRITING CENTER

## How to Make an Appointment:

1. Log in at https://utk.mywconline.com (First-time users must register for a free WCOnline account.)

2. Select one of the writing help schedules that's appropriate for your writing situation. (Undergraduate Writing Help, Application Materials Writing Help, ESL Writing Help, etc.)

- 3. Change the week as desired. Appointments may be made between 1 minute and 7 days in advance.
- 4. Choose the **time** and **type of meeting** you prefer.
- Time: Available times are shown in white boxes. Adjust the length of the appointment (30 or 60 minutes). All times are Eastern.
- **Type of meeting:** Choose in person, online, or email.
  - In-person:
    - Choose any tutor listed as "In person & Online" and select "Schedule In Person Appointment." Note the location--there are several different places!
  - Online:
    - Either choose a tutor listed as "Online Only," OR
    - Choose a tutor listed as "In person & Online" and select "Schedule Online appointment"
  - **Email:** Select only when you have a completed draft.
    - Choose any tutor listed as "Feedback via Email."
    - You must attach a document in advance. Keep in mind we provide revision-focused feedback, not proofreading.
- 5. Answer all requested questions with as much detail as possible.
- 6. Click "Create Appointment."
- 7. Mark the appointment in your calendar/planner, including date, time, type of meeting, and location.

8. Read the confirmation and reminder emails you receive. They include important information about how to attend your appointment.

## When it's Time for Your Appointment:

If you're not sure whether you have an in-person or online appointment OR what the location is for an in-person appointment: Check the first confirmation email you received--it tells you the **type** of appointment. Or, open your appointment box at <u>https://utk.mywconline.com</u>, and click "Edit appointment." You will see which box is checked--in person or online. Beside an inperson tutor's name you will see the **location** in parentheses; for example, "Michael S - in person (Hodges Library) OR online."

#### In-person appointment:

- Double-check the location and check in a few minutes before your appointment time.
  - You may have to wait until the tutor finishes their previous appointment.
- Bring a print copy of your document or a device that allows you to send your document digitally to the tutor.
- Please do not attend an in-person appointment if you have any symptoms of any illness (even if only mild), or are self-isolating or quarantining. It's easy to cancel--OR switch to an online appointment before the start time. To switch to online, open your appointment, click "Edit," and select "Schedule Online Appointment.")

#### **Online appointment:**

- Log in a few minutes beforehand at <u>https://utk.mywconline.com</u>, open your appointment box, and click "Start or Join Consultation."
- When the tutor is available they will admit you to the appointment.
- If you're having trouble connecting, check your UT email for a message from your tutor, or email writingcenter@utk.edu.

#### Email appointment:

- Before the start time, attach your document. If you don't, there's nothing for us to respond to, and the appointment will be marked as "Missed."
- You'll receive feedback about 30 minutes after the appointment start time.

Kindly cancel at least 1 hour in advance if you can't make it, are ill, or can't attach a document in advance for your email appt. **Not showing up prevents other students from getting help at times you booked but didn't use.** Log in at <u>https://utk.mywconline.com</u>, click on your appointment, and click "Cancel this Appointment." If you miss more than 3 times without prior cancelation you will not be able to make future appointments.

### Contact us at writingcenter@utk.edu